# **OSG Software Containers**

Brian Lin
OSG Software
University of Wisconsin — Madison

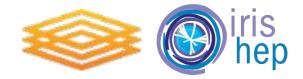

### **Coming Soon: Containers**

- Service deployments via containers are increasingly popular for a tighter DevOps cycle
- Container images will be based off of newly built RPM packages
- Two different streams to distinguish between levels of production-readiness (names pending)
  - A 'fast' stream for container images that pass automated testing
  - A 'slow' stream for container images that pass acceptance testing
- First candidates: StashCache/XCache, Frontier Squid, Hosted CE
- Written policy open to feedback!
   <a href="https://github.com/opensciencegrid/technology/blob/master/docs/policy/container-release.md">https://github.com/opensciencegrid/technology/blob/master/docs/policy/container-release.md</a>

#### **OSG Worker Node Client**

Useful as a base to build VO images or to test workflows in an OSG worker node environment (<a href="https://opensciencegrid.org/docs/worker-node/using-wn-containers/">https://opensciencegrid.org/docs/worker-node/using-wn-containers/</a>):

- Use docker build with the following at the top of your Dockerfile:
   FROM opensciencegrid/osg-wn
- Run tests from within the worker node:
   # docker run -ti --rm opensciencegrid/osg-wn:latest \ /bin/bash

## Frontier Squid

https://github.com/opensciencegrid/docker-frontier-squid#frontier-squid-container-image-

Run with the defaults:

```
docker run --rm --name frontier-squid -p 3128:3128 \
  opensciencegrid/osg-frontier-squid:development
```

• Customize SQUID\_IP\_RANGE, SQUID\_CACHE\_DISK, and/or SQUID\_CACHE\_MEM environment variables. For example, add this to your docker run command:

```
--env "SQUID_CACHE_MEM=256 MB"
```

 Mount a host dir for a persistent cache or logs. For example, add this to your docker run command:

```
-v /tmp/squid:/var/cache/squid
```

#### Stash Cache

https://github.com/opensciencegrid/docker-xcache/tree/master/stash-cache#stash-cache-docker-image-

Run the container:

```
docker run --rm --publish <HOST PORT>:8000 \
  opensciencegrid/stash-cache:development
```

From outside of the container, pull a file from the Stash Cache data federation:

```
curl http://localhost:<HOST
PORT>/user/dweitzel/public/blast/queries/query1
You should get the following output:
>Derek's first query!
MPVSDSGFDNSSKTMKDDTIPTEDYEEITKESEMGDATKITSKIDANVIEKKDTDSENNITIAQ
DDEKVSWLQRVVEFFE
```

## Questions?